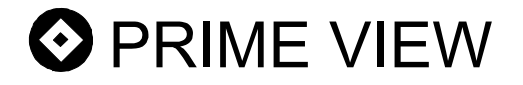

**PVI-6001A** 

Version : 0.4

## Electrophoretic display controller **SPECIFICATION**

## MODEL NAME: PVI-6001A(P-TFBGA-177)

□Customer's Confirmation

Customer

Date

By

□PVI's Confirmation

Confirmed By

Prepared By

## PRIME VIEW INTERNATIONAL CO.,LTD.

3,LI SHIN RD. 1, SCIENCE-BASED INDUSTRIAL PARK, HSINCHU, TAIWAN, R.O.C.

http://www.pvi.com.tw

Date: JAN/08/2007

The information contained herein is the exclusive property of Prime View International Co., Ltd. and shall not be distributed, reproduced, or disclosed in whole or in part without prior written permission of Prime View International Co., Ltd.  $-1-$ 

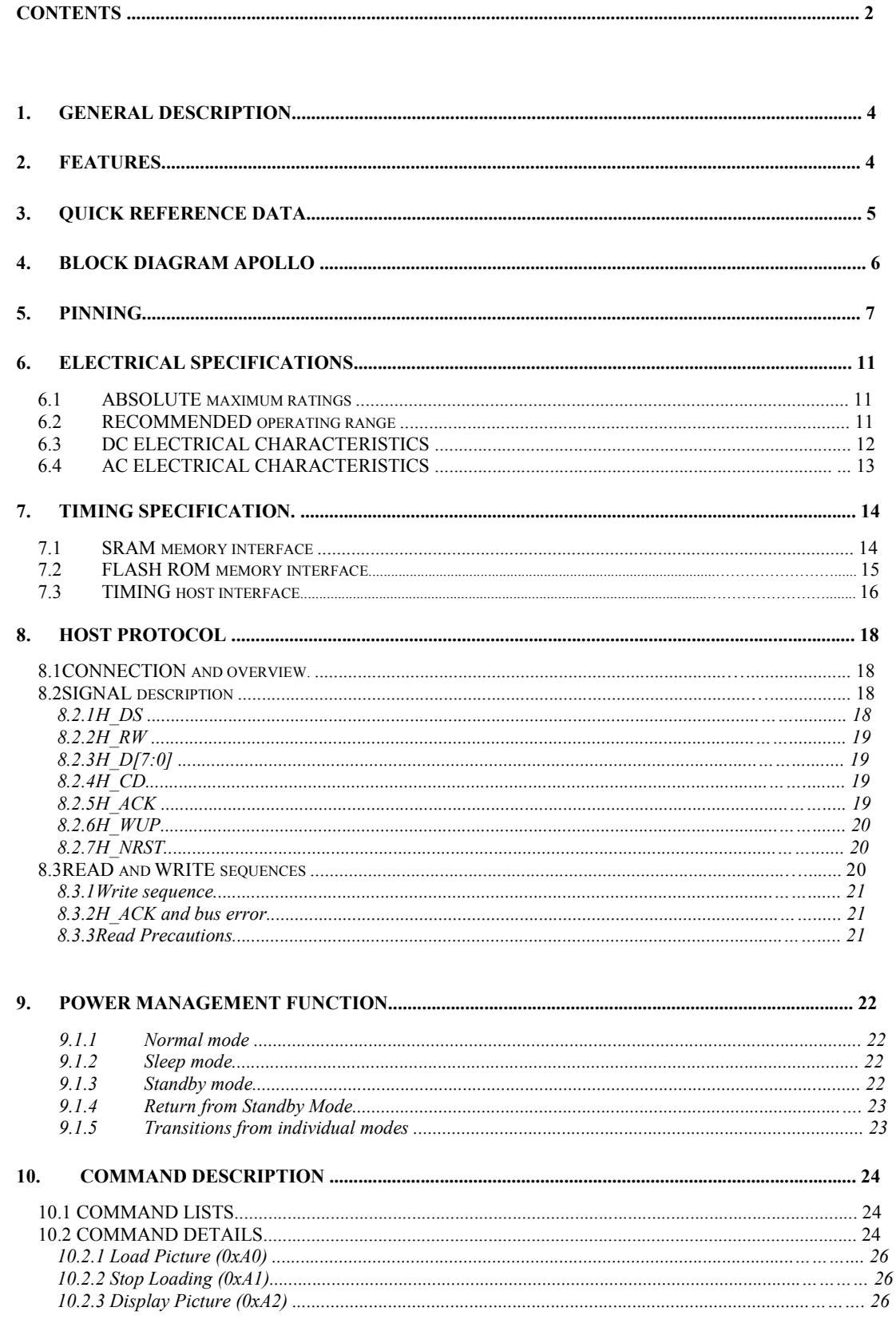

The information contained herein is the exclusive property of Prime View International Co., Ltd. and shall not be distributed, reproduced, or disclosed in whole or in part without prior written permission of Prime View Int  $-2-$ Co., Ltd.

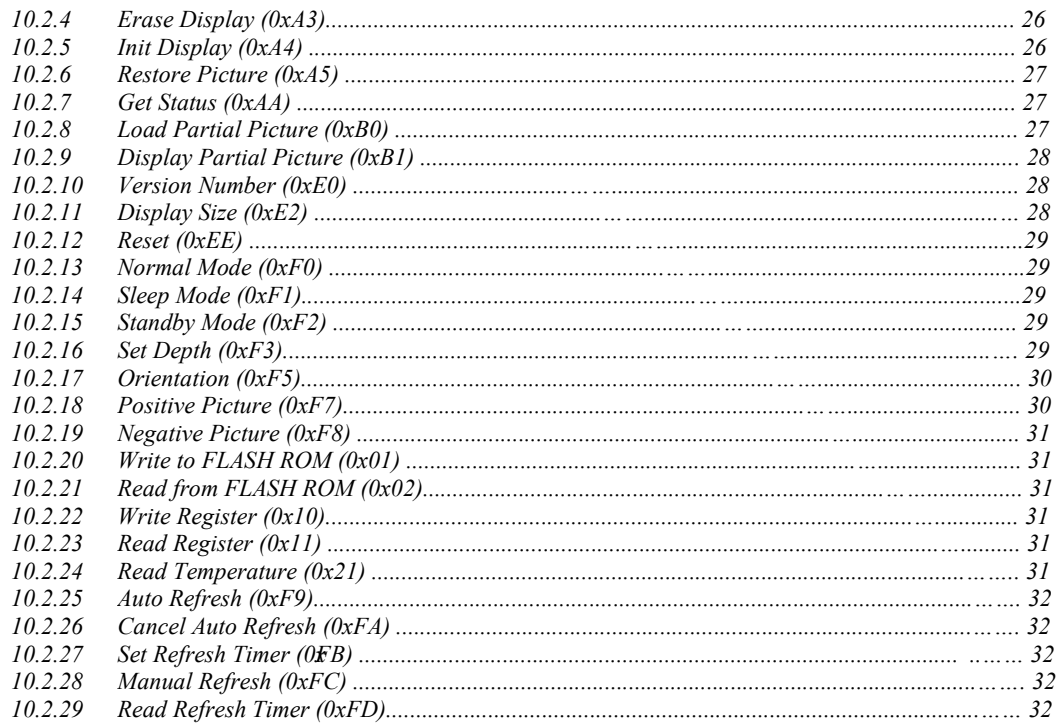

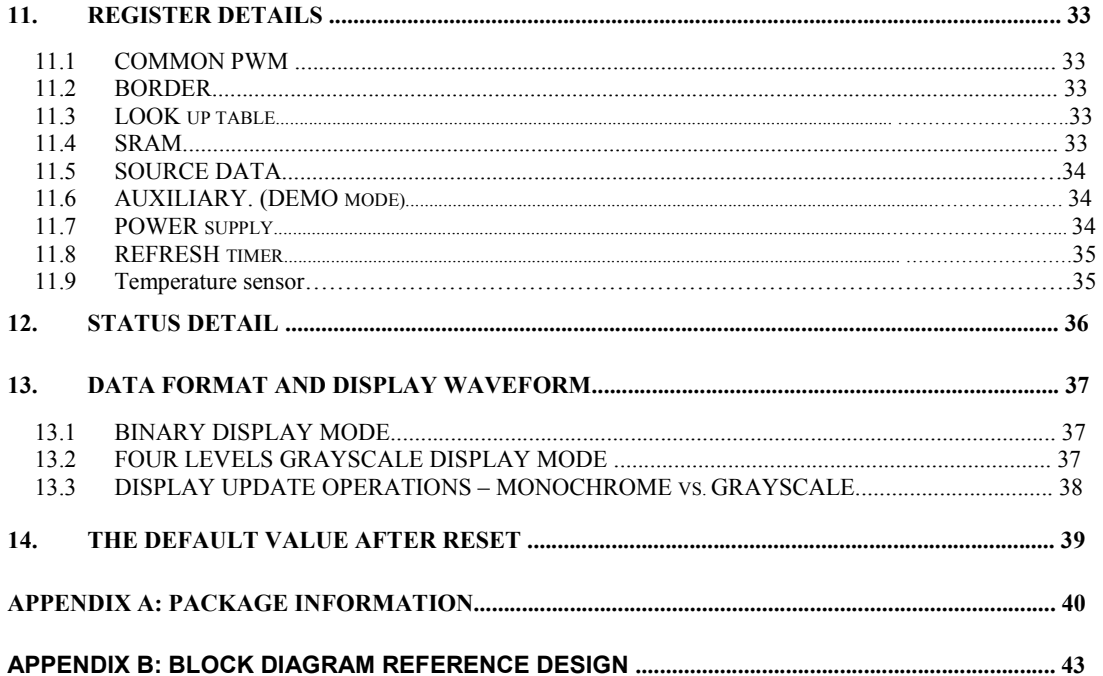

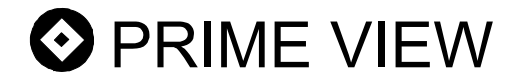

#### **1. GENERAL DESCRIPTION**

The PVI-6001A display controller is a display controller for a TFT (thin film transistor) active matrix Electrophoretic display. It is part of a reference system electronics design designed for Electrophoretic displays.

The PVI-6001A is suitable for 800 x 600 pixels, and has 1-bit and 2-bit display capabilities. It has an aspect ratio of 4:3, portrait or landscape. The PVI-6001A drives the source and gate drivers. It has an 8bit parallel asynchronous data bus and uses external SRAM memory to store the display data. It composes the required display waveforms to generate images on the displays using an external Look-Up-Table (flash memory).

The IC is designed for an electrophoretic display used with a reference system electronics design describing the necessary support electronics, and operating firmware defining key parameters of the display operation

This specification describes the performance and key electrical specification of the PVI-6001A display controller.

#### **2. FEATURES**

- \* TFT electrophoretic display controller
- \* 800 x 600 pixels
- \* 4:3 aspect ratio, portrait or landscape.
- \* Uses two clock frequencies to reduce power. (33Mhz and 70 KHz)
- \* Two low power modes available. (Sleep and standby).
- \* Built-in buffer for rotation of orientation. (Portrait or landscape).
- \* Black and White or 4 levels grayscale mode.
- \* Capable of partial write operations in rectangular regions indicated by two apexes.
- \* Industrial temperature range.
- \*8- bit parallel bi-directional asynchronous interface, with handshake protocol.
- \* Maximum communication speed of host interface is 10 Mbytes/sec.
- \* One or more controllers can be connected to the host bus.
- \* Uses I2c master interface for temperature sensor.
- \* Uses double external low power SRAM (70 nsec access time).
- \* Uses external Flash Rom as Look-Up-Table (90 nsec access time).
- \* Available in a 177 pins lead free P-TFBGA package.

 $\begin{array}{l} \texttt{SCL} \frac{\texttt{R12}}{\texttt{P12}} \\ \texttt{SDA} \end{array}$ 

 $\overline{\text{NPOP}}$ L13  $TSTO$  $\overline{0}$  $\begin{array}{l}\n 1511 \\
1511 \\
1312 \\
113\n \end{array}$ J13 TST3

 $\begin{array}{ll} \text{N}\text{C} & 0 \\ \text{NC} & 1 \\ \text{NC} & 2 \\ \text{NC} & 3 \\ \text{NC} & 3 \\ \text{NC} & 4 \\ \text{NC} & 5 \\ \text{NC} & 6 \\ \text{NC} & 6 \\ \text{NC} & 7 \\ \end{array}$ 

 $\frac{5}{28}$ 

## **3. QUICK REFERENCE DATA**

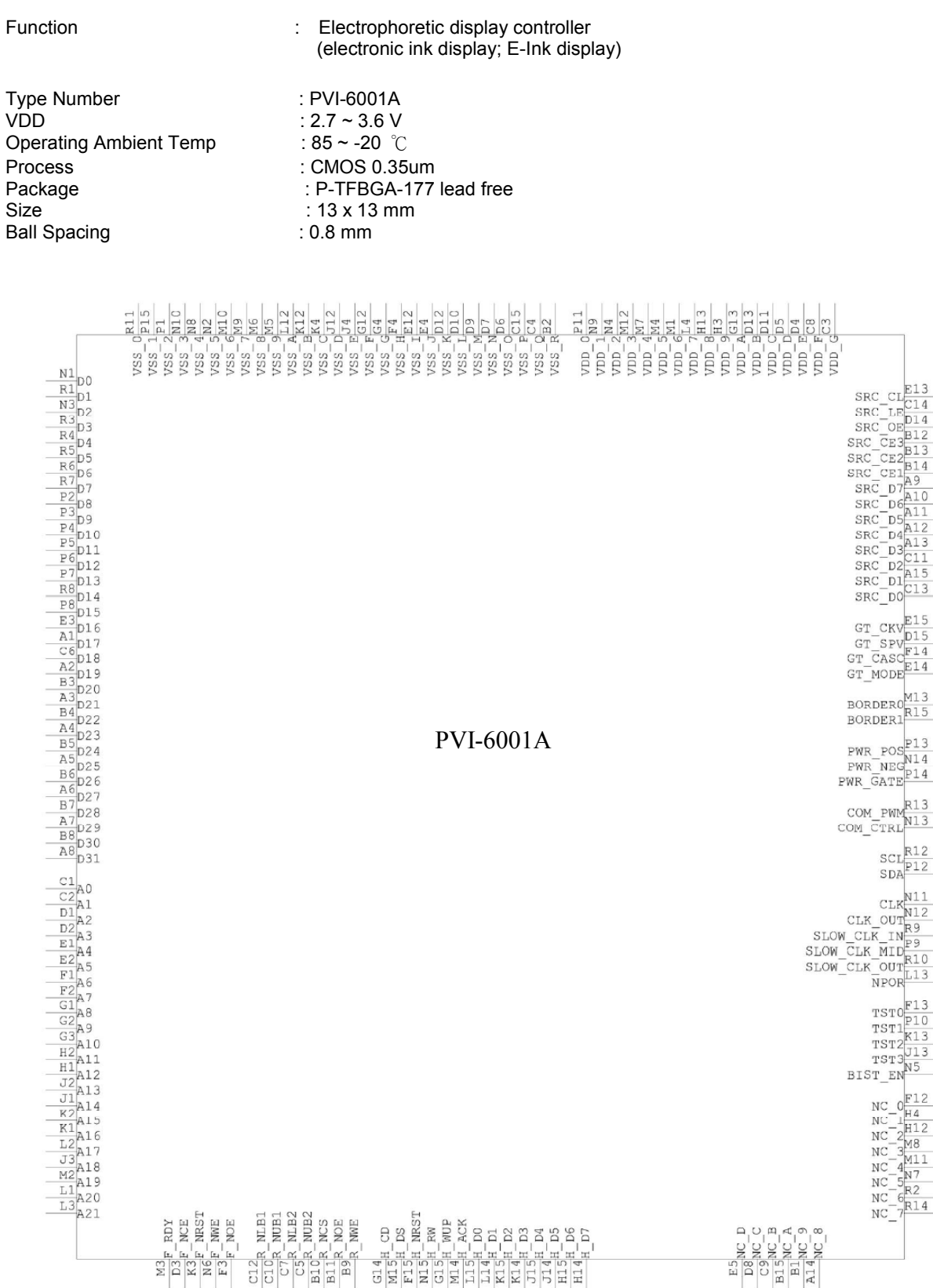

Figure 3.1 Symbol PVI-6001A

M3.

 $\mathbb{E}3$ 

The information contained herein is the exclusive property of Prime View International Co., Ltd. and shall not be distributed, reproduced, or disclosed in whole or in part without prior written permission of Prime View International  $-5-$ Co., Ltd.

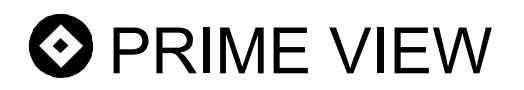

## 4. BLOCK DIAGRAM PVI-6001A

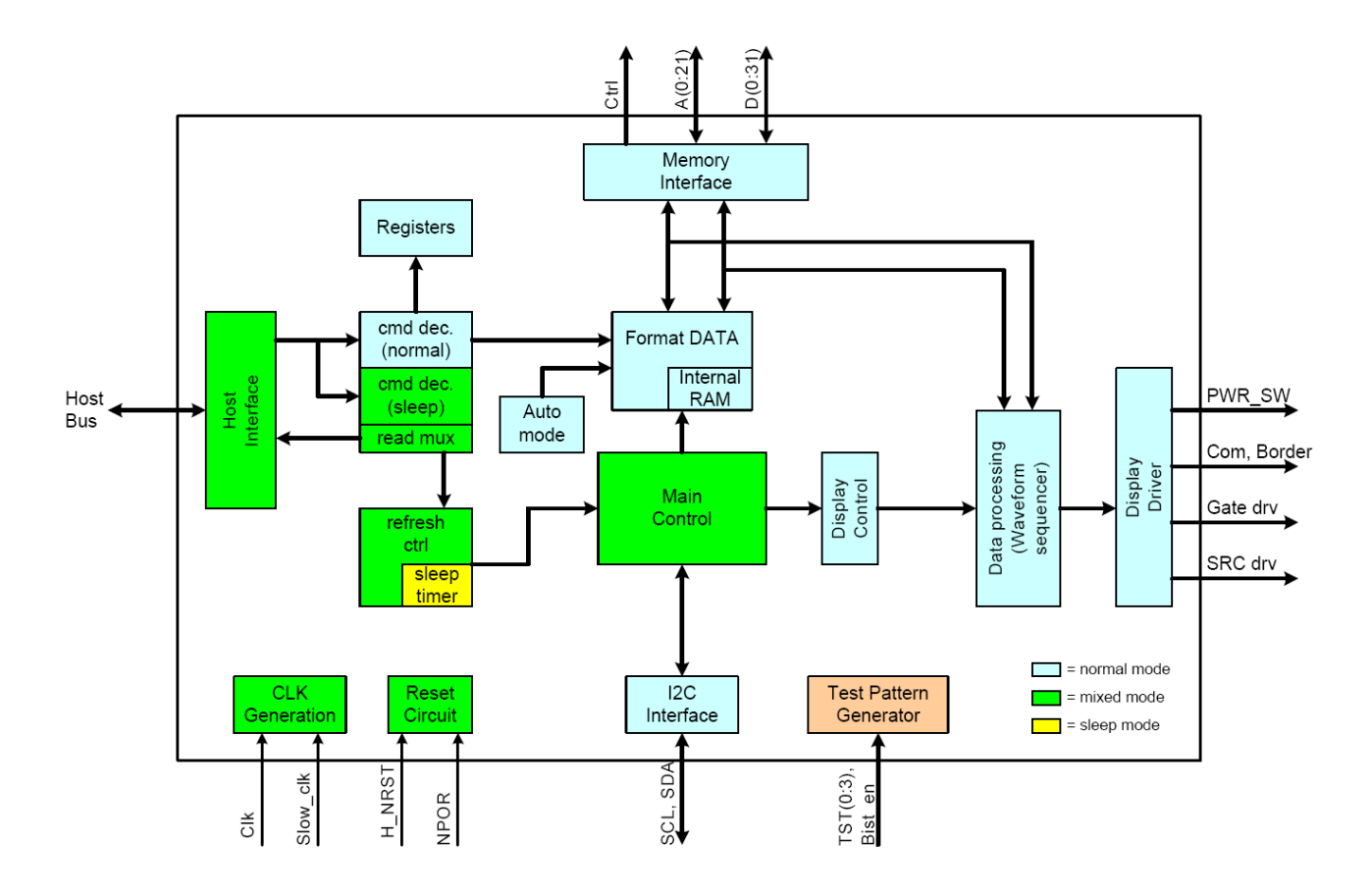

Figure 4.1 Block diagram PVI-6001A

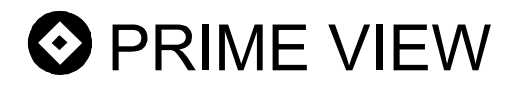

## 5. PINNING

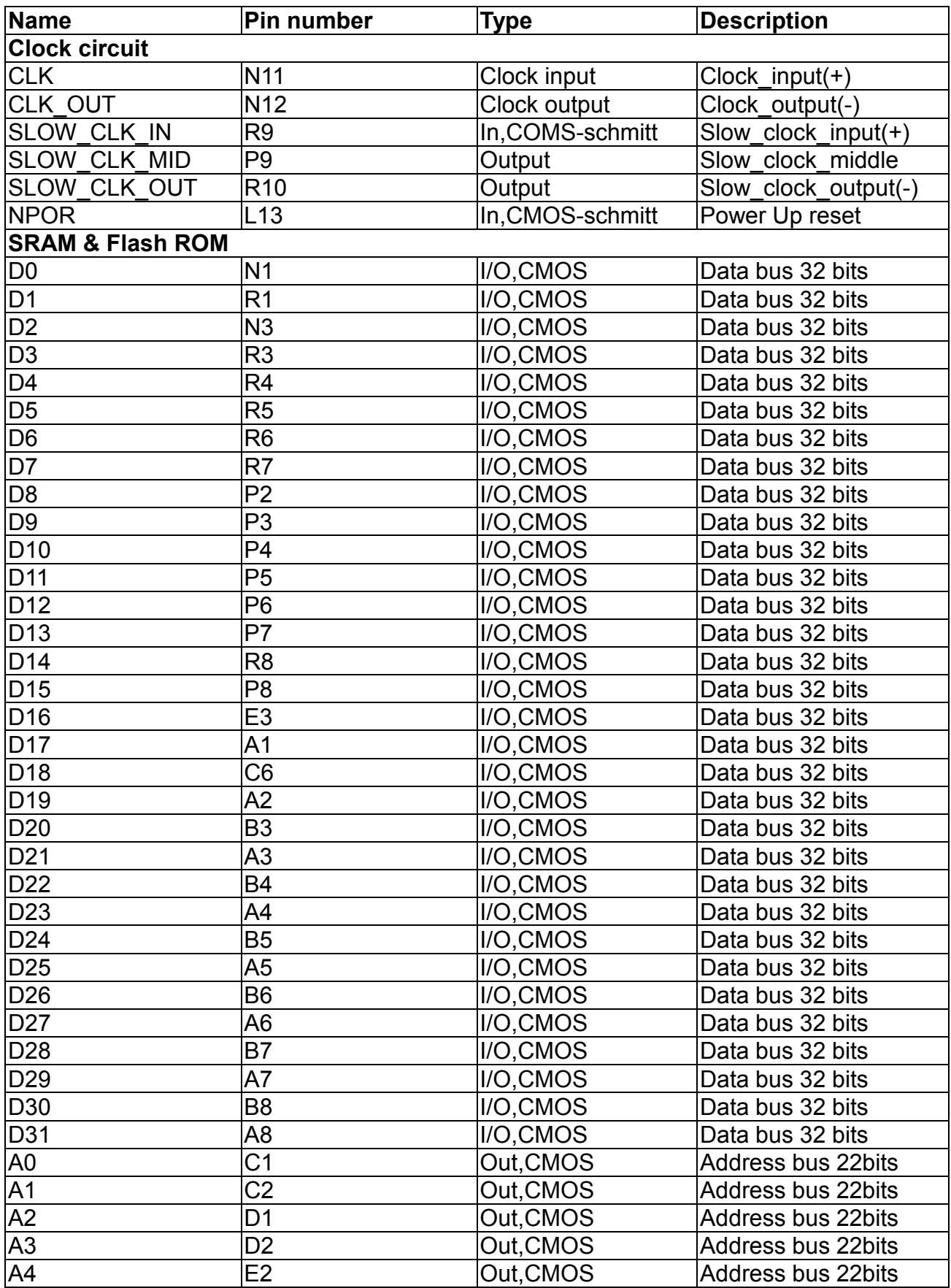

The information contained herein is the exclusive property of Prime View International Co., Ltd. and shall not be distributed, reproduced, or disclosed in whole or in part without prior written permission of Prime View In

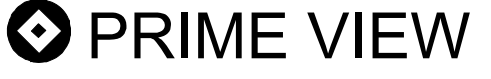

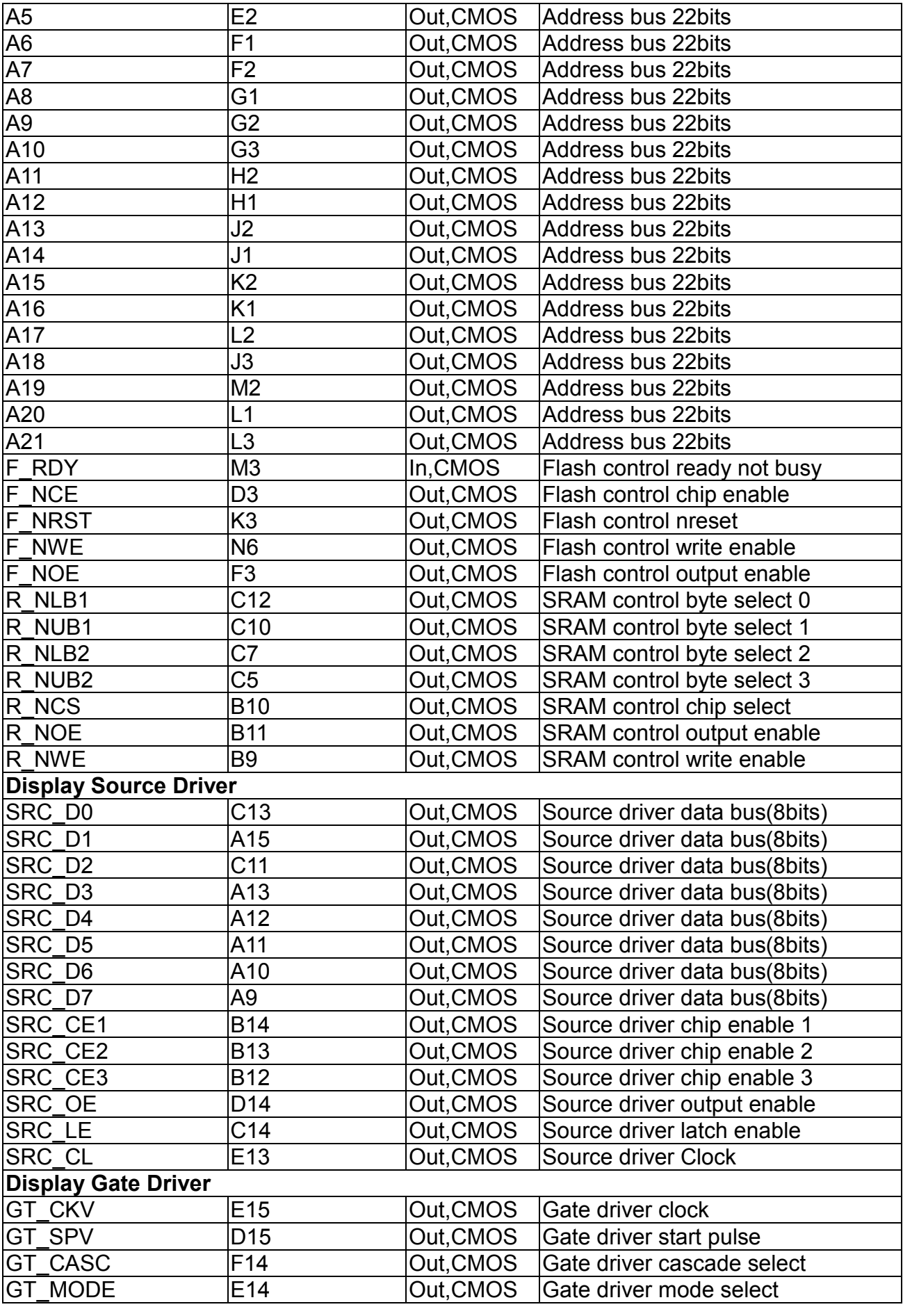

The information contained herein is the exclusive property of Prime View International Co., Ltd. and shall not be distributed, reproduced, or disclosed in whole or in part without prior written permission of Prime View In

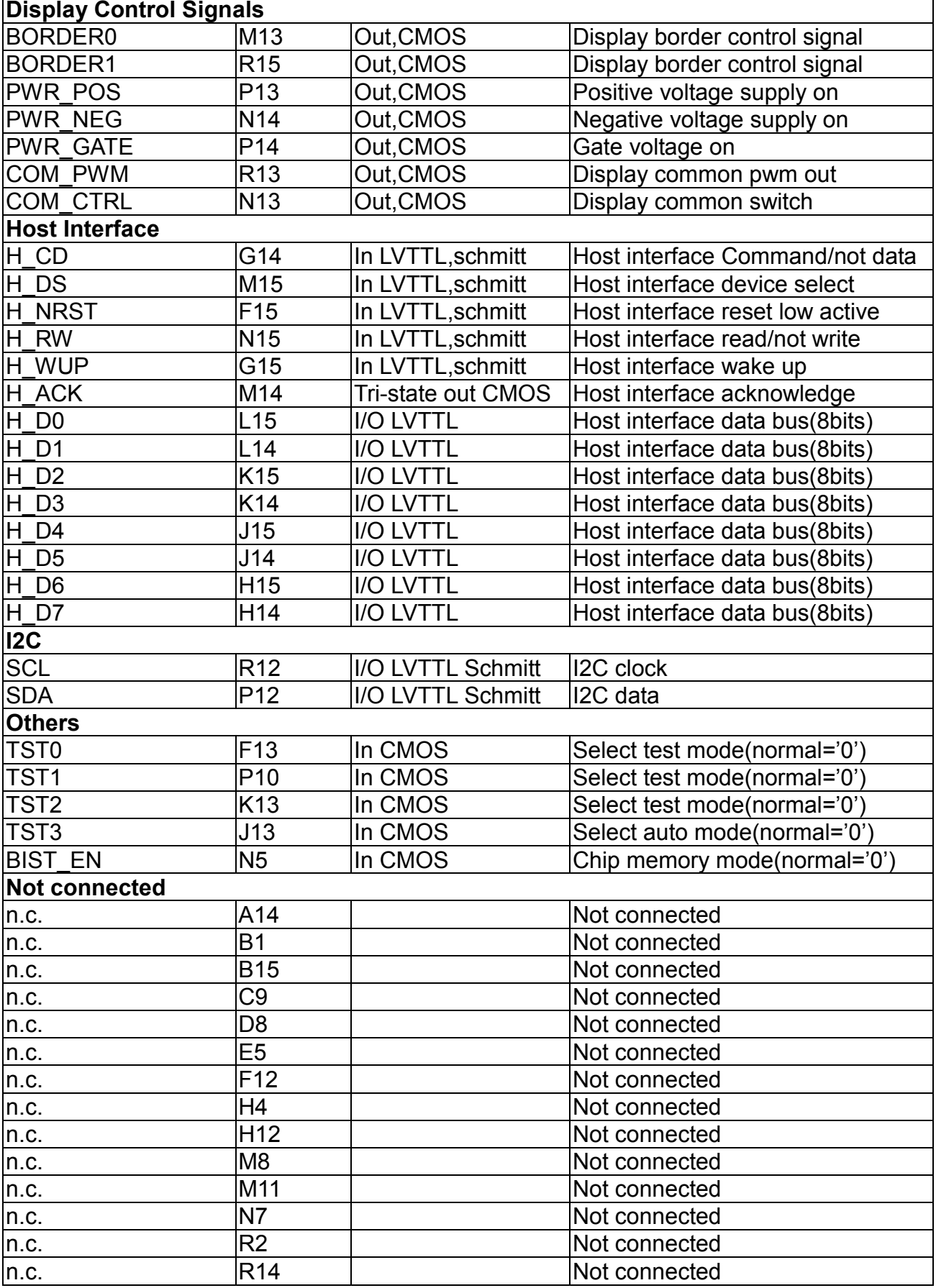

The information contained herein is the exclusive property of Prime View International Co., Ltd. and shall not be distributed, reproduced, or disclosed in whole or in part without prior written permission of Prime View Int  $-9-$ Co., Ltd.

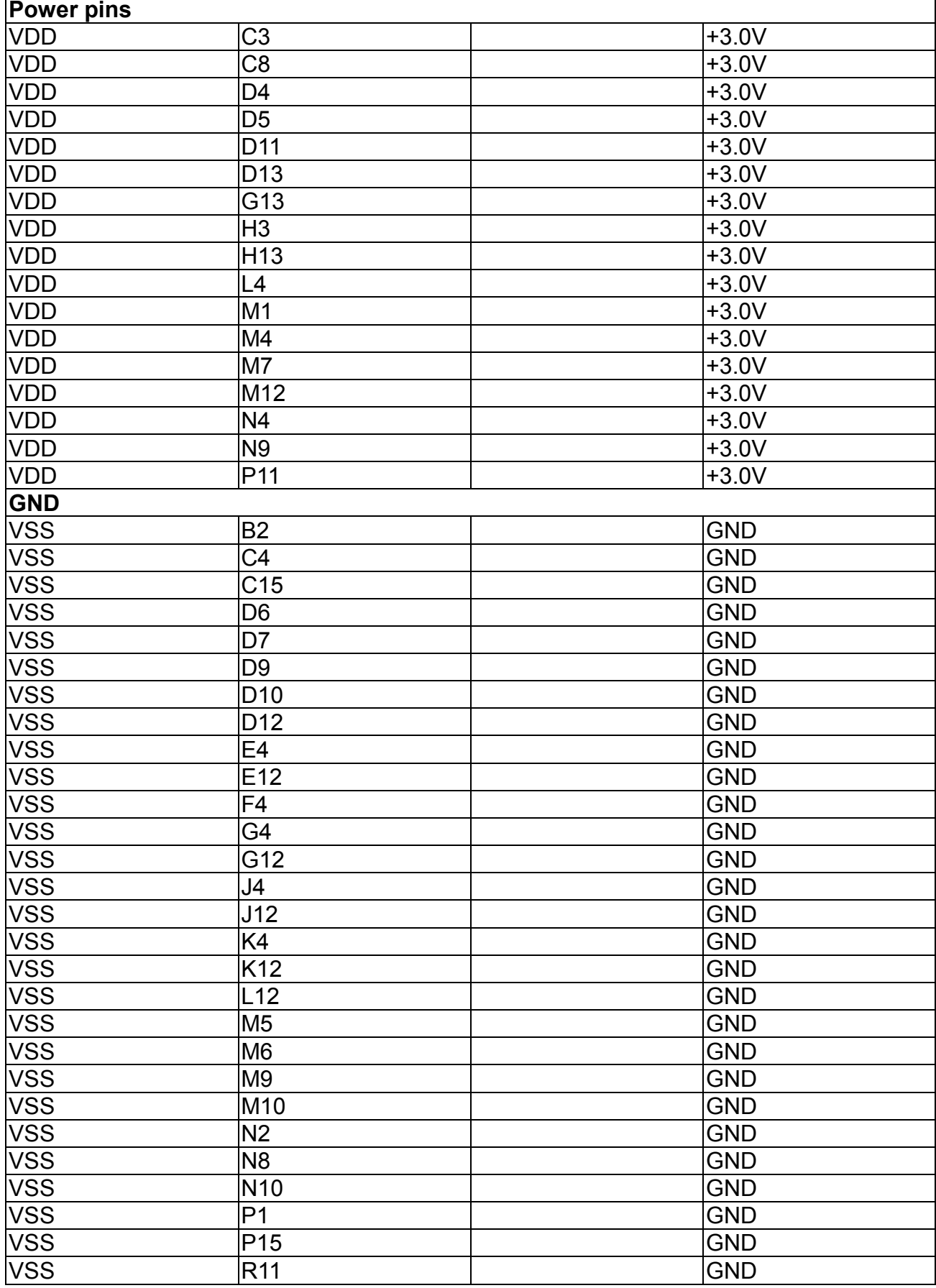

Table 5.1 Pinning

The information contained herein is the exclusive property of Prime View International Co., Ltd. and shall not be distributed, reproduced, or disclosed in whole or in part without prior written permission of Prime View Int  $-10-$ Co., Ltd.

## **6. ELECTRICAL SPECIFICATIONS**

#### 6.1 Absolute maximum ratings

Stresses beyond those listed under "Absolute Maximum Ratings" may cause permanent damage to the device. This is a stress rating only and functional operation of the device at these or any other conditions beyond those indicated in the operational sections of this specification is not implied.

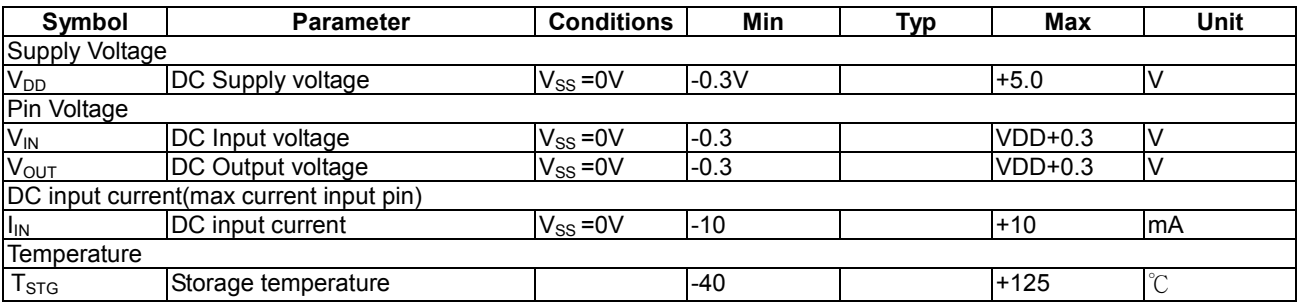

Table 6.1 Absolute maximum ratings

## 6.2 Recommended operating range

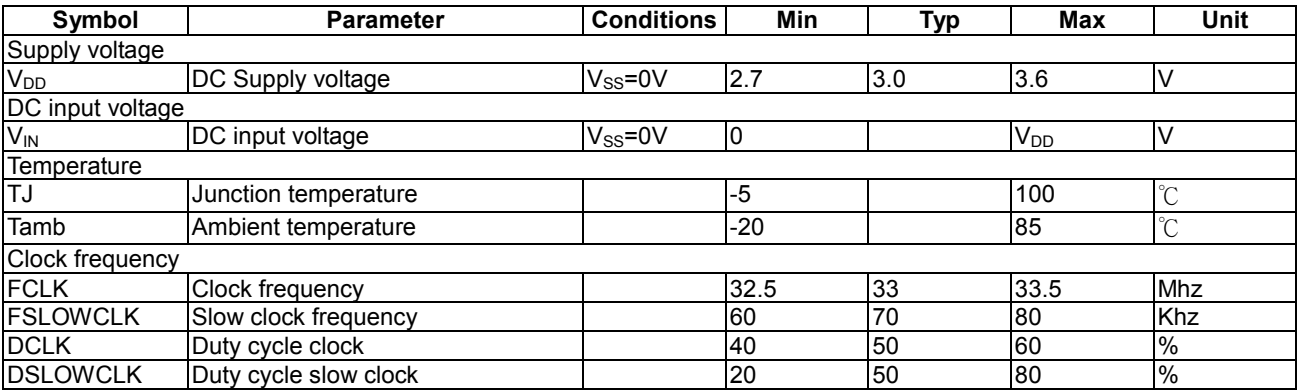

Table 6.2 Recommended operating range

## **6.3 DC Electrical Characteristics**

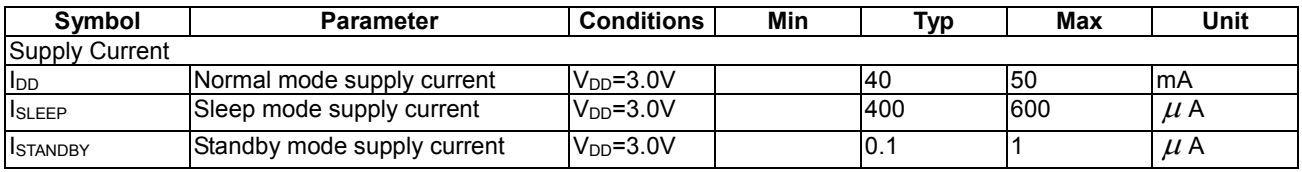

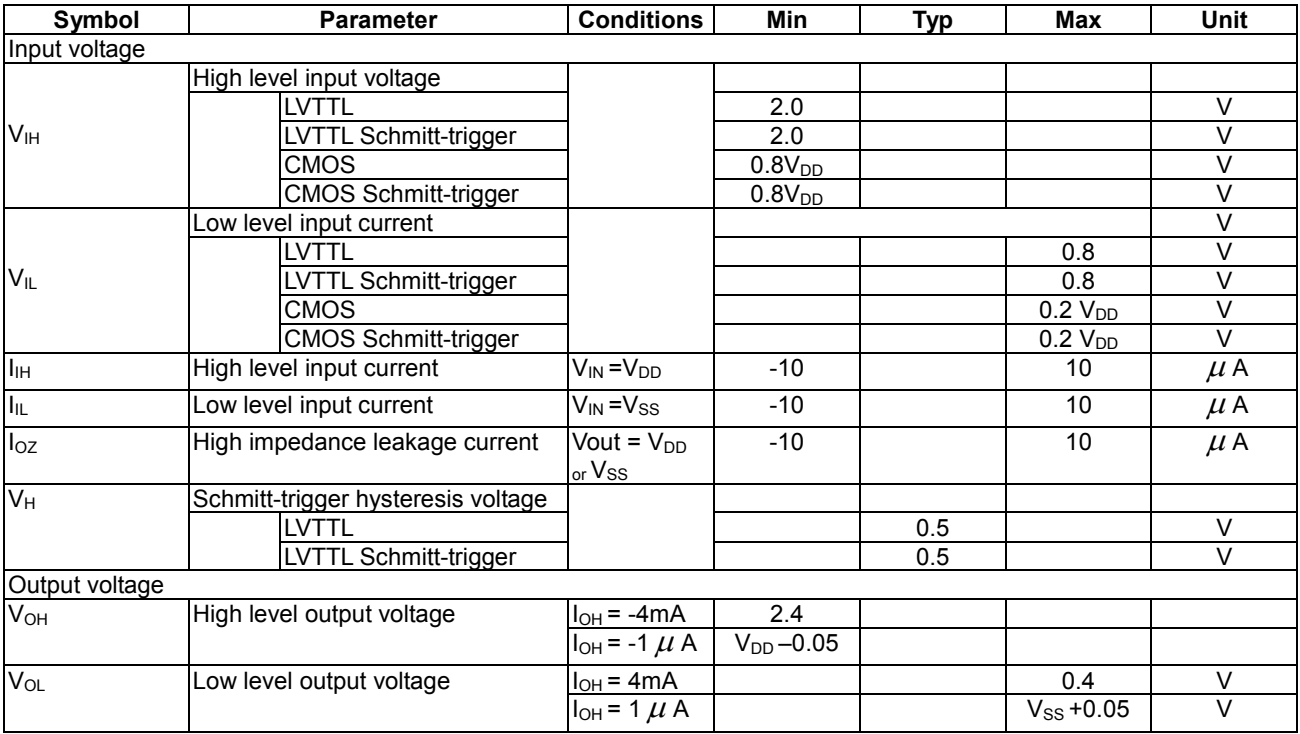

Table 6.3 DC characteristics

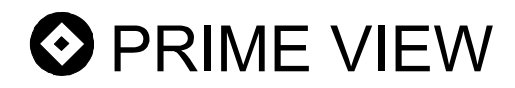

## **6.4 AC Electrical Characteristics**

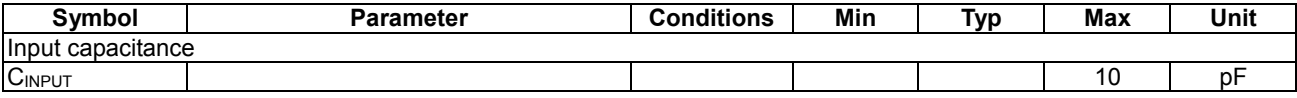

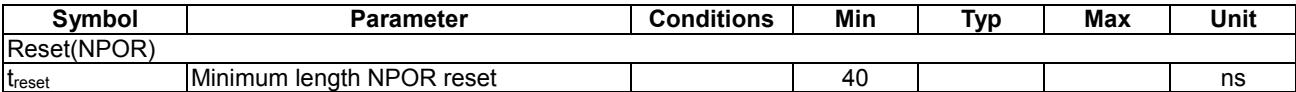

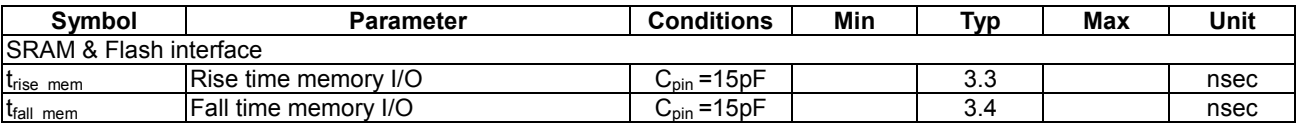

Note: See also timing memory interface

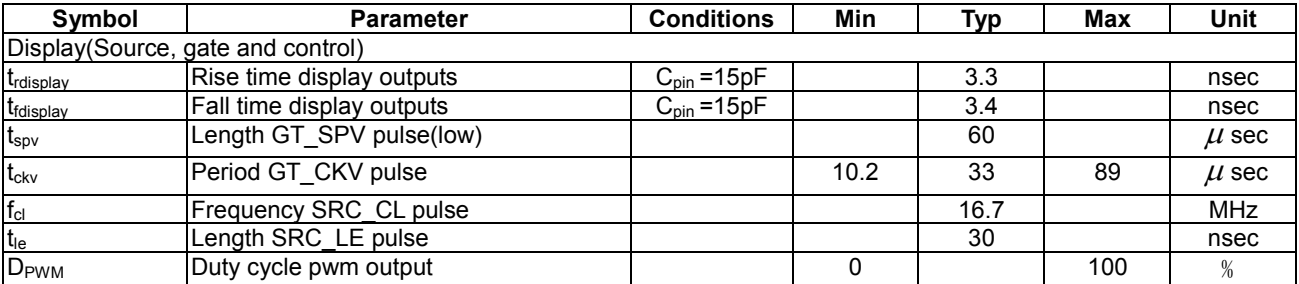

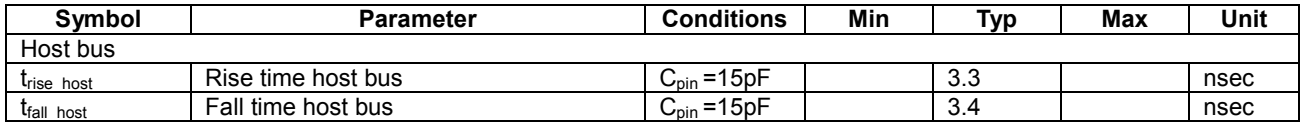

Note: See also timing host bus interface

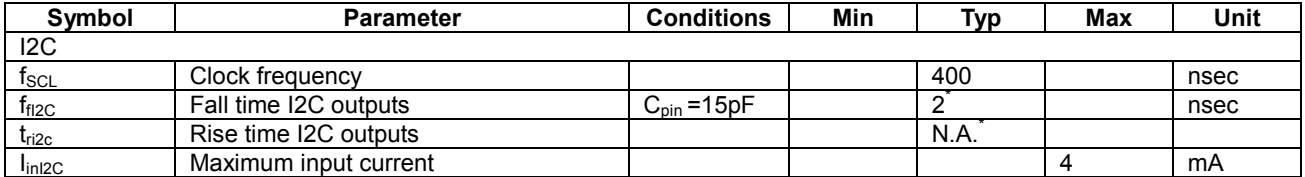

Table 6.4 AC characteristics

\* Depends on bus load and external pull up resistor

## 7. TIMING SPECIFICATION.

## 7.1 SRAM memory interface

The SRAM memory interface uses a 32 x 64kbit memory interface. Although the address bus is 22 bits wide, only the lower 16 address bits (A0..A15) are used for the SRAM.

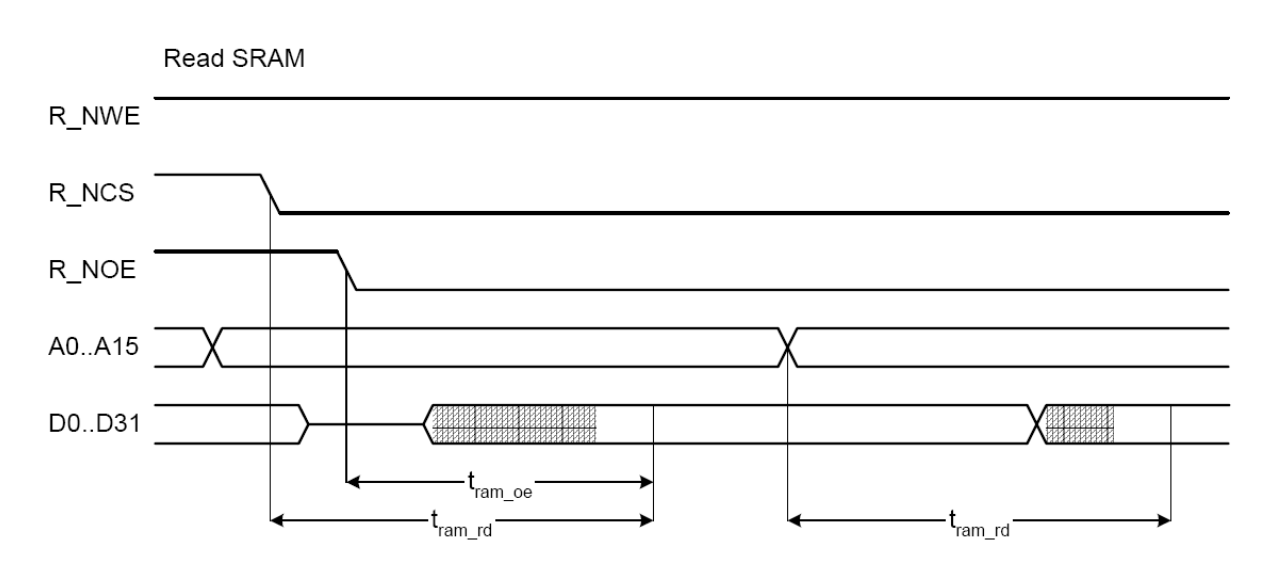

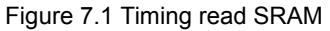

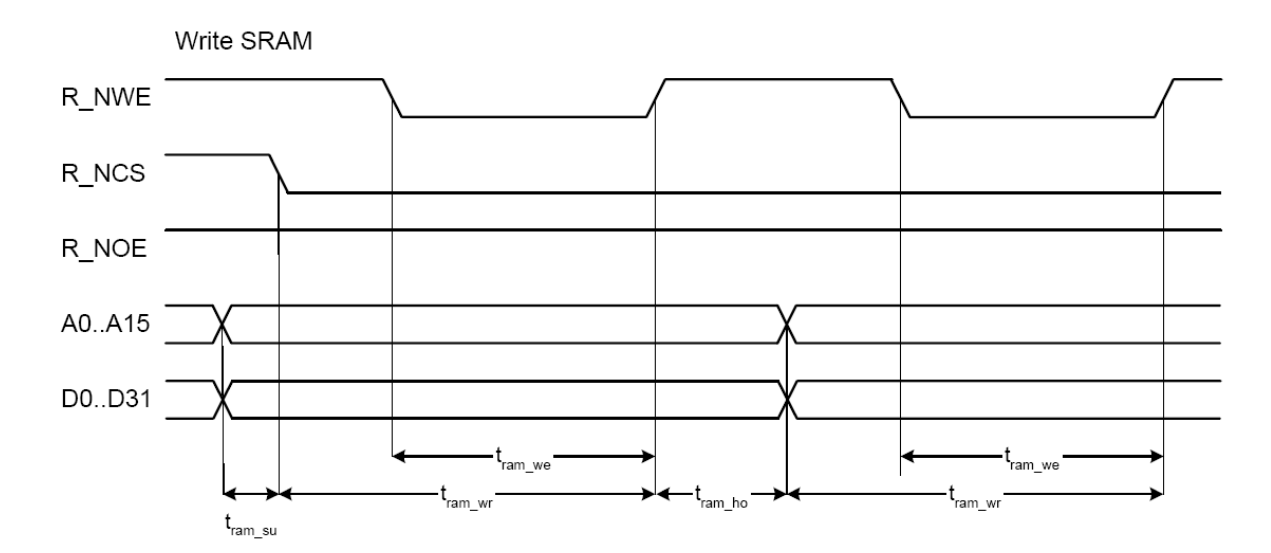

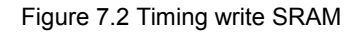

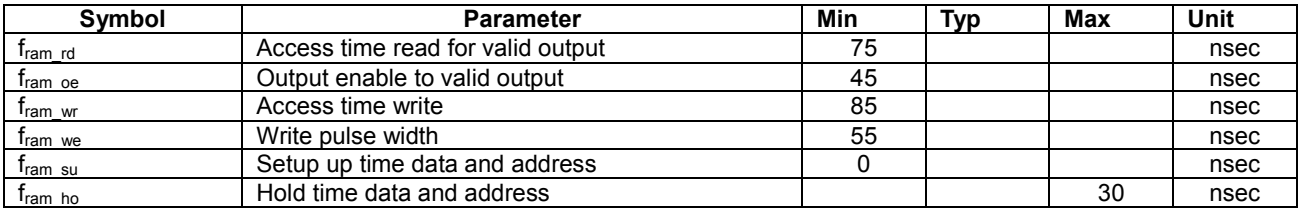

Table 7.1 Timing SRAM

Note: SRAM interface is designed for low power SRAM memories(70 nsec access time).

The information contained herein is the exclusive property of Prime View International Co., Ltd. and shall not be distributed, reproduced, or disclosed in whole or in part without prior written permission of Prime View International Co., Ltd.  $-14-$ 

## 7.2 FLASH ROM memory interface.

The FLASH ROM memory interface uses an 8 x 4Mbit memory interface. Although the data bus is 32 bits wide, only the lower 8 data bits (D0..D7) are used for the FLASH ROM. The memory interface is maximum 22 bits wide but can also be used with smaller devices. Minimum required size is 8x 64kBit.

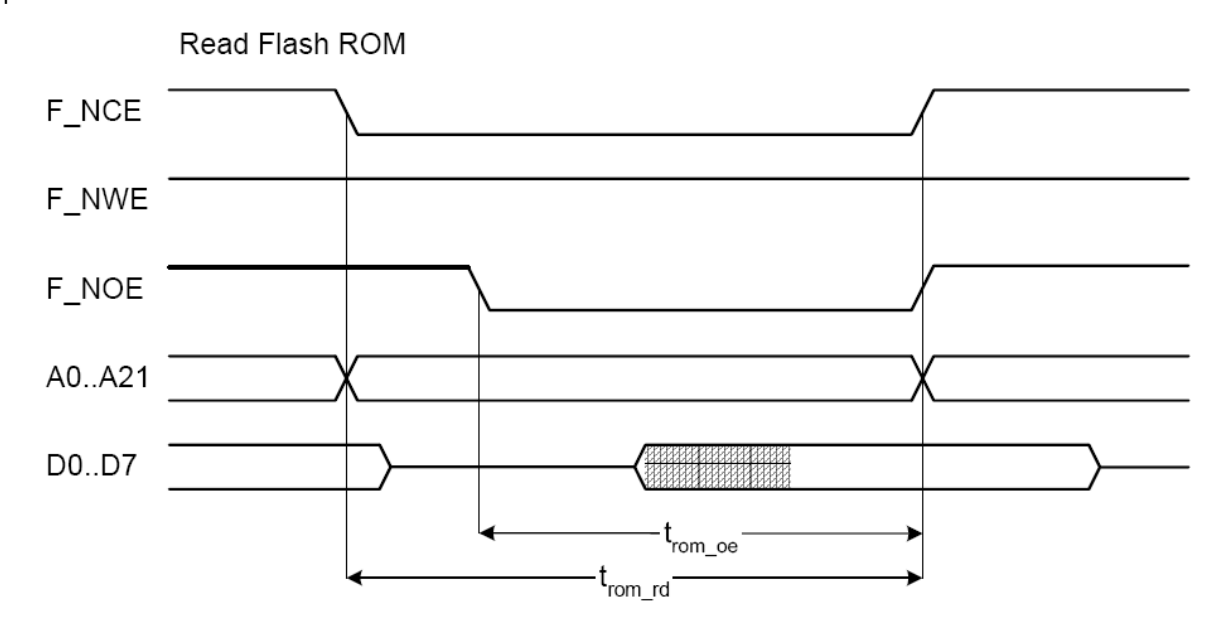

Figure 7.3 Timing read Flash ROM

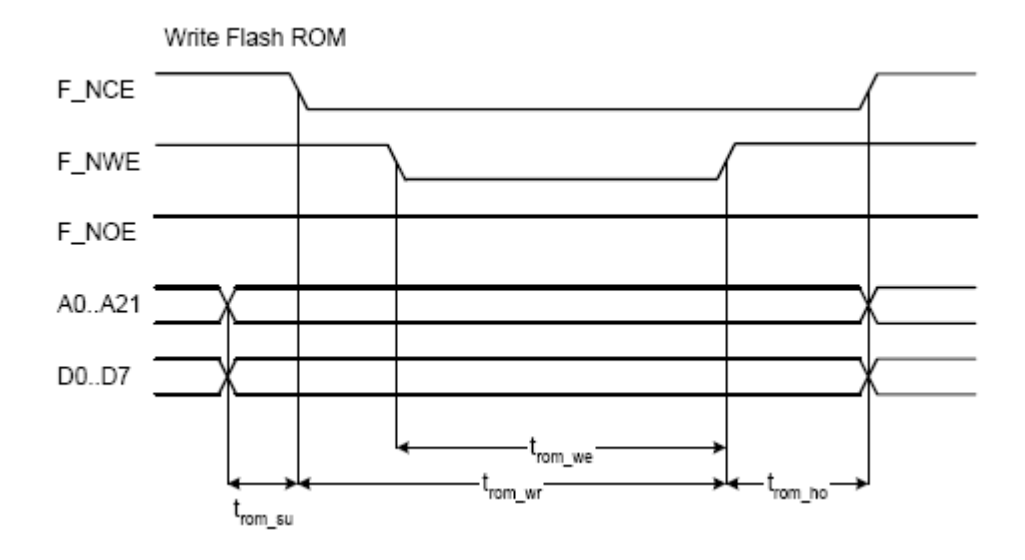

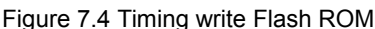

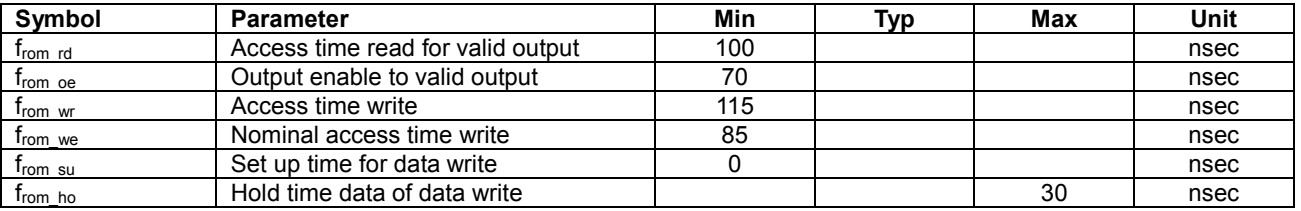

Table 7.2 Timing Flash ROM

Note: FLASH interface is designed for low voltage Flash memories (90 nsec access time)

The information contained herein is the exclusive property of Prime View International Co., Ltd. and shall not be distributed, reproduced, or disclosed in whole or in part without prior written permission of Prime View International Co., Ltd.  $-15-$ 

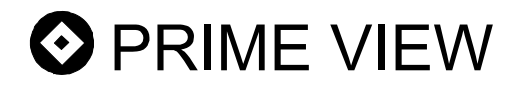

## 7.3 Timing host interface

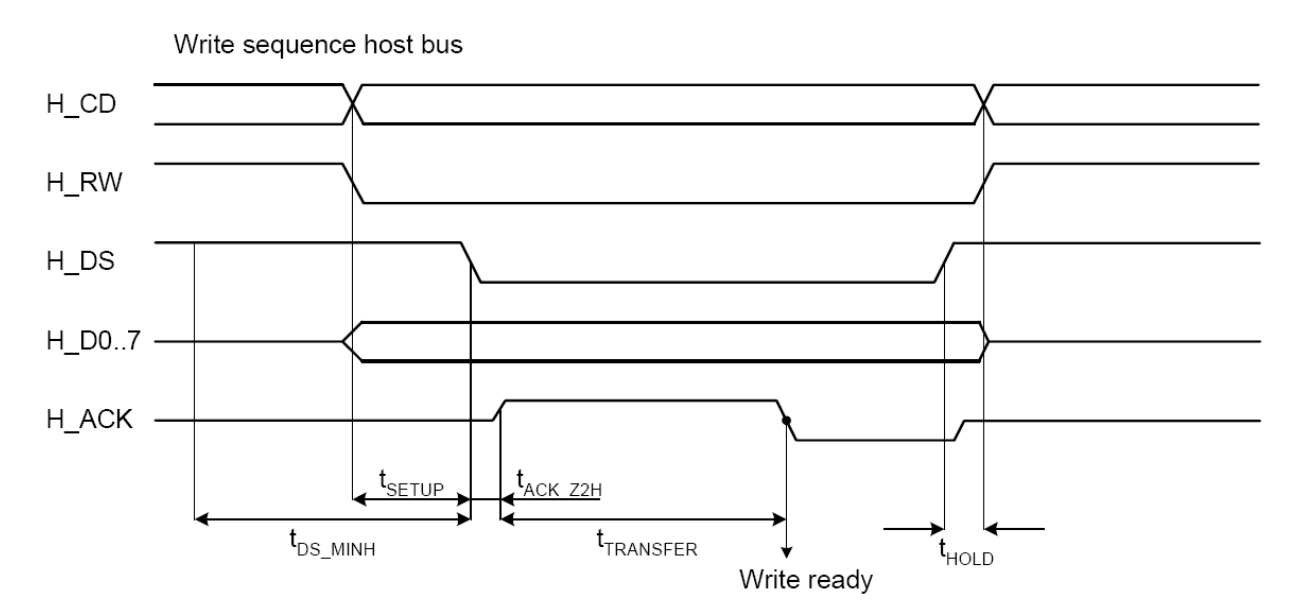

![](_page_15_Figure_4.jpeg)

![](_page_15_Figure_5.jpeg)

Figure 7.6 Read sequence host bus

![](_page_16_Figure_2.jpeg)

![](_page_16_Picture_37.jpeg)

![](_page_16_Picture_38.jpeg)

Table 7.3 Timing host bus

\* Response time is load dependent.(15pF).

It's recommended to use pull up resistor of 100K to ensure a normal high position.

The information contained herein is the exclusive property of Prime View International Co., Ltd. and shall not be distributed, reproduced, or disclosed in whole or in part without prior written permission of Prime View International  $-17-$ Co., Ltd.

## **8. HOST PROTOCOL**

This chapter covers the specifications of the host interface.

#### 8.1 Connection and overview.

The controller is connected to the host via an 8-bit parallel interface. The interface transfer speed is max 10 MBytes/sec. The host communication protocol is an asynchronous interface with handshake. The host bus is designed to support multiple controllers connected to a single host bus.

Selection of the device is done with a data strobe signal (H DS). The protocol uses a signal (H RW) to determine the direction of the host bus (read or write) and a separate signal to distinguish between commands and data (H CD).

The interface signals between the host and controller are listed in Table 8.1.

![](_page_17_Figure_8.jpeg)

Figure 8.1 PVI-6001A host connection

#### 8.2 Signal description

Individual terminals are as shown in table below.

![](_page_17_Picture_82.jpeg)

Table 8.1 Terminal designations and functions

## 8.2.1 H\_DS

H DS is a negative logic data strobe and is also the device enable signal. Data transfer is started, on the falling edge of the signal. The default value of the signal is logic "High".

The information contained herein is the exclusive property of Prime View International Co., Ltd. and shall not be distributed, reproduced, or disclosed in whole or in part without prior written permission of Prime View International Co., Ltd.  $-18-$  All data and control signals should be stable before the falling edge of H DS. A positive setup time is required. The H WUP and H RW signals are only valid if the H DS is "Low". When H\_DS is "High" the H\_ACK terminal is set to "Z" (tri-state).

If multiple display controllers are connected to a single host bus, the device selection is done with the H DS signal. Each controller requires a unique H DS connection. And only one controller can be addressed at a time. So it's not allowed to have multiple H DS signals "Low".

Figure 8.2 shows the connection of H DS and H ACK when two controllers are used.

![](_page_18_Figure_5.jpeg)

Figure 8.2 Connection of two controllers

## 8.2.2 H RW

The input H\_RW determines the data transfer direction. If the signal is "High" the controller is in the Read mode, and with "Low" in the Write mode.

The data bus direction is switched from input to output if H RW and H DS are logic "Low"

## 8.2.3 H DI7:01

Bi-directional 8 bits wide data bus. H D0 is LSB and H D7 is the MSB.

## 8.2.4 H CD

H CD indicates if the value on the data bus is intended as command or as data. When sending a command the H\_CD needs to be logic "High" and for data, logic "Low".

When sending multiple data arguments the H CD terminal should be "Low" at each falling edge of H\_DS. If an intermediate command is send the loading of data is aborted.

When the H\_RW signal is "High", the signal H\_CD is discarded.

## 8.2.5 H ACK

The H ACK signal is a negative logic acknowledge (similar indicator to BUSY). H ACK indicates the completion of data transfer.

As long as H DS is "High", H ACK remains "Z" (tri-state). On the falling edge of H DS, H ACK is set to "High". When the data transfer is completed, H ACK is set to "Low". In the read sequence, H ACK is set b "Low" if the data is valid. In the write sequence, H ACK is set to "Low" if the write is successfully.

Note that if multiple controllers are connected to a single host bus, the H ACK signals from two or more individual controllers are wired-or connected as shown in Figure 8.2.

![](_page_19_Picture_0.jpeg)

#### 8.2.6 H\_WUP

H WUP is a signal required for returning from the standby mode. When H WUP is "H" as positive logic, the controller in the standby mode switches into the sleep mode. H WUP is only valid if H DS is "Low".

For writing (commands or data) or reading sequences H WUP should be set to "Low".

Note that two or more H DS terminals can never be switched to "Low" at the same time. So two or more controllers cannot be switched to sleep mode at the same time.

#### 8.2.7 H NRST

H NRST is the host reset signal, which uses negative logic and is asynchronous.

#### 8.3 Read and Write sequences

Read and Write sequences between the host and controllers are explained in detail. For the timing specification of the host bus see chapter 7.3 Timing host interface.

![](_page_19_Figure_10.jpeg)

Figure 8.3 Explanation read sequence

#### **Read sequence**

- 1. The data bus is set to high impedance ("Z") by the host and H RW is set to "High".
- 2. H\_DS is set to "Low". The controller makes H\_ACK active "High" and the data bus direction is set
- to output.
- 3. The host waits until the data is valid and H\_ACK is "Low".
- 4. The host reads the data on the data bus.
- 5. The host sets H\_DS back to "High". The data bus and H\_ACK are set to high impedance ("Z").

![](_page_20_Picture_0.jpeg)

#### 8.3.1 WRITE SEQUENCE

Write sequence, a host writes commands or data to the controller.

![](_page_20_Figure_4.jpeg)

Figure 8.4 Explanation write sequence.

#### Write sequence.

- 1. H\_RW is set to "Low".
- 2. H CD is set "High" in case of a command and "Low" in case of data. The data bus is set.
- 3. H DS is set to "Low". The controller makes H ACK active "High".
- 4. The controller latches the data bus value, and on completion switches H ACK to "Low".
- 5. The host waits until H ACK is "Low".
- 6. The host sets H\_DS back to "High". H\_ACK is set to high impedance ("Z").

#### 8.3.2 H\_ACK AND BUS ERROR

In the read or write sequence, a host needs to check if H ACK is "L" before finishing its sequence.

Please be aware that some operations take a very long time to complete. Like for instance display picture. The command itself will have a fast response however the next command will not be acknowledged until the previous command is completed.

If after a timeout of appropriate duration, (few seconds) there is still no acknowledge it might be a case of system failure. A reset can be issued with H NRST to resolve the bus error.

#### **8.3.3 READ PRECAUTIONS**

The controller only returns data to the host after command has been issued that has a return value.

It is always possible to read data from the host bus, but the data is only valid if a previous command was issued that has a return value.

![](_page_21_Picture_0.jpeg)

#### **9. POWER MANAGEMENT FUNCTION**

To make good use of the characteristics of E-ink display and to reduce its power consumption, the controller has the following power management modes.

#### 9.1.1 NORMAL MODE

In the normal mode, a controller has all of its functions active and is capable of receiving any command. In this mode, a controller transfers data to the frame buffer and performs image drawing on the display.

The normal mode is also the default mode after reset. From sleep mode the "Normal mode " command brings the controller into normal mode. The controller cannot go direct from standby mode to the normal mode. This has to be done via the sleep mode.

#### 9.1.2 SLEEP MODE

The sleep mode is the mode to which the controller switches from the normal mode with the "Sleep" mode" command. When the controller is in the sleep mode, only a limited part of the controller is active. In this mode, the circuit that drives the e-ink panel and the frame buffer is not operational. It also operates at the slow clock of only 70 Khz. The normal clock is shut down. Consequently the controller consumes less power in the sleep mode than in the normal mode. The sleep mode is also entered from the standby mode with the "Wake Up" sequence.

In the sleep mode, the controller ignores those commands that cannot be processed, such as display. These commands can only be issued after the controller returns to the normal mode. Since the normal clock is stopped and needs to be restarted it requires some time to switch back to the normal mode

#### 9.1.3 STANDBY MODE

The standby mode is the mode to which the controller switches with the "Standby mode " command. This mode stops all of the controller's functions. All clocks are shut down.

In the standby mode the controller consumes the least amount of power. The standby mode is useful when the controller is not used for a long time or the controller operations are stopped. The controller returns from the standby mode into the sleep mode with the "Wake Up" sequence.

In addition, it is impossible to switch from the standby mode to the normal mode directly. The controller shall always be switched to the sleep mode before switching to the normal mode.

Note:

It is mandatory to wait minimum 600 microseconds after the standby command before a wakeup sequence can be executed. After the standby command it is not allowed to issue a new command.

![](_page_22_Picture_0.jpeg)

#### 9.1.4 RETURN FROM STANDBY MODE

The controller returns from the standby mode to the sleep mode with the "Wake Up" sequence. The Wake Up sequence is activated by setting the H WUP signal "High" before setting H DS to "Low".

![](_page_22_Figure_4.jpeg)

Figure 9.1 Wake Up sequence.

#### Wake Up sequence.

1. H\_WUP is set to "High".

- 2. H\_DS is set to "Low". The controller makes H\_ACK active "High".
- 3. The host waits until the mode switch is done and H ACK is "Low".
- 4. The host sets H DS back to "High". H ACK is set to high impedance ("Z").

#### Note:

It is allowed to set H WUP "High" after H ACK is "Low". However this can also be done after the command is completed and H  $DS$  is "High".

H\_WUP should be "Low" for all other operations than the Wake Up sequence. It is mandatory to wait minimum 600 microseconds after the standby command before a wakeup sequence can be executed

#### 9.1.5 TRANSITIONS FROM INDIVIDUAL MODES

The possible mode transitions are shown in Figure 9.2.

![](_page_22_Figure_16.jpeg)

Figure 9.2 Mode transitions

The information contained herein is the exclusive property of Prime View International Co., Ltd. and shall not be distributed, reproduced, or disclosed in whole or in part without prior written permission of Prime View International Co., Ltd.  $-23-$ 

![](_page_23_Picture_0.jpeg)

#### **10. COMMAND DESCRIPTION**

This chapter provides information about the command set of the PVI-6001A Electrophoretic display controller and the statuses returned from the controller.

#### 10.1 Command Lists

Table 10.1 lists the commands covering drawing to the entire screen, Table 10.2 the commands covering drawing to part of the screen, Table 10.3 the commands directly controlling the controller, Table 10.4 the commands about power management, Table 10.5 the commands about controller setting, and Table 10.6 the commands about refreshment.

#### **10.2 Command Details**

Each command has a length of 1 byte and can be followed by one or more bytes of arguments. The arguments are data bytes. For commands H CD is "High" for arguments (data) H CD has to be set to "Low".

![](_page_23_Picture_56.jpeg)

Table 10.1 Full-screen drawing commands

![](_page_23_Picture_57.jpeg)

Table 10.2 Partial drawing commands

![](_page_23_Picture_58.jpeg)

Table 10.3 Control commands

![](_page_24_Picture_26.jpeg)

Table 10.4 Power management commands

![](_page_24_Picture_27.jpeg)

Table 10.5 Setting commands

![](_page_24_Picture_28.jpeg)

Table 10.6 Refresh commands

![](_page_25_Picture_0.jpeg)

### 10.2.1 LOAD PICTURE (0XA0)

The Load Picture command allows the host to write new image data of one screen to the controller. This data is stored in the external RAM and is used for the display update.

After the command byte is received, it is required to send the complete image data to the controller. The command is only valid in the normal mode.

The host continuously transfers 60 Kbytes of data for a binary image and 120 Kbytes of data for two bits grayscale. The command ends if the amount of data transferred is complete or if the Stop Load (0xA1) command is issued. It is recommended to send the Stop Load command always aftefinishing the execution of the Load Picture command.

For more information on the format of the image data see Chapter 13: Data format and Display waveform

Note that the data being written does not appear immediately on the display. The picture appears on the display after the Display Picture command is executed.

#### 10.2.2 STOP LOADING (0XA1)

The Stop Loading command allows the Load Picture and the Load Partial Picture commands to be aborted. It is recommended to use this command always after execution of the load commands. This is a safety measurement to return the controller into the idle state. The Stop Loading command is only valid if the controller is in the normal mode. The command has no arguments.

#### 10.2.3 DISPLAY PICTURE (0XA2)

The Display Picture command displays the image data on the display. The command is only valid in the normal mode. The command has no argument. The Display Picture should not be executed if the controller does report that Load Picture has been aborted. This can be checked using the GetStatus command (see chapter 10.2.7).

#### 10.2.4 ERASE DISPLAY (0XA3)

The Erase Display command allows the image on the display (and external memory) to be erased to all white, black, dark gray or light gray. The command allows high speed image erasing because no image data is sent.

This command is only valid in the normal mode. The command has one argument for the image content, 0x00 for black; 0x01 for white; 0x02 for dark gray and 0x03 for light gray. This argument is independent of the Positive or Negative Picture command.

#### 10.2.5 INIT DISPLAY (0XA4)

The INIT command initiate the Electrophoretic display. It makes the display all white and insures that the data in the external memory is equal to the content on the display. The command is only valid in the normal mode.

An electrophoretic display has to be driven with the difference of the prior image and the new image. These images are stored in the external memory. The controller composes the display waveforms from the data stored in these external memories. If the memory is not equal to the display content, the controller cannot generate the correct image update.

The Init Display is used to generate a known content on the display and in the external memories (all white).

The command can be given in two situations.

1. Init after known all white display content. (Init argument= 0x00).

The INIT command with argument 0 is to be used with known all white display content. Before powering down it is mandatory to make the display white. If the power is re-supplied the display content is known and the RAM content can be updated. So the init(0) only updates the external RAM. Pre-condition is that the complete display was in

![](_page_26_Picture_0.jpeg)

#### the white state.

If images on an electrophoretic display are not updated for a long period there is some degradation of the image. To improve the quality of images on the display a refresh is executed on the displayed picture after the init (0). See also the refresh command.

2. Init with other or unknown display content. (Init argument= 0x01).

The INIT command with argument 1 is to be used when power re-supplying after accidentally power removing. In this case the controller has lost both the screen image and the image data in the frame buffers. This command is also useful for first time use of the display system as he screen image is undefined and also the image data in the frame buffers is undefined.

Note:

It is not necessary to perform an init after a reset. This is only required if the external SRAM are powered down.

#### 10.2.6 RESTORE PICTURE (0XA5)

The Restore Picture command allows displaying the previous displayed image. Repeating this command allows two images displaying alternately. This command is valid only when the controller is in the normal mode. This command has no argument.

On the execution of this command the contents of the external memories are kept unchanged, so this makes immediate displaying possible without any new data sending for e.g. icon on/off flashing or to recover the last image.

#### 10.2.7 GET STATUS (0XAA)

The Get Status command returns one byte data of the actual status of the controller. The command is valid in the normal and sleep mode. The command has no argument. For details see 12.

![](_page_26_Picture_96.jpeg)

Table 10.7 Detail of Status bits.

#### 10.2.8 LOAD PARTIAL PICTURE (0XB0)

The Load Partial Picture command allows the use of sub-picture(s) in a picture. It can be particular useful for displaying text b0xes. Multiple partial pictures can be displayed, but after each load partial display picture, a display picture command is required before the next Load Partial Picture Command can be issued. The command is only valid in the normal mode.

The partial picture area is denoted by a rectangle with a top left point  $(x_1, y_1)$  and a bottom right point (x2, y2), as shown in Figure 10.1. The pointers coordinates are the first 8 arguments followed by the

![](_page_27_Picture_1.jpeg)

display data. Each coordinates are 4 bytes (2 bytes for x, and 2 bytes for y). The image data has the same format as the load display command.

The coordinates are only valid numbers in steps of 4 pixels. As well for horizontally and vertically coordinates. All coordinates (x<sub>1</sub>, y<sub>1</sub>, x<sub>2</sub>, y<sub>2</sub>) have to be multiples of 4. Starting with 0.<br>So 0, 3, 7...595, 599...791 795, 799 are all valid coordinates. Whereas 1, 4 and 800 are **invalid** coordinates. This implies that the partial image area and size are all multiples of 4 pixels.

The command ends if the correct quantity of sent data or if the Stop Loading command is issued. After the end of data transfer, the Display Partial Picture command shall be used to display the image on the display.

#### Note:

Since it requires some time for address decoding the, data transfer may take some extra time. And the data transfer rate can be lower than with the load picture command.

![](_page_27_Figure_7.jpeg)

Figure 10.1 Coordinate designation for partial drawing

#### 10.2.9 DISPLAY PARTIAL PICTURE (0XB1)

The Display Partial Picture Command is identical with the Display Picture Command. See chapter  $10.2.3$ 

#### 10.2.10 VERSION NUMBER (0XE0)

The Version Number command returns the version number of the PVI-6001A. The command is valid in the normal and the sleep mode. The command has no argument and one return byte. The version number is a hexadecimal number.

#### 10.2.11 DISPLAY SIZE (0XE2)

The Display Size returns the resolution of the display and the maximum bits grayscale that can be displayed. The command is valid in the normal and the sleep mode. The command has no argument and one return byte.

Returned byte is 0x22. This indicates a display resolution of 800x600 pixels and 4 bits grayscale level. Other values are reserved for future developments.

The information contained herein is the exclusive property of Prime View International Co., Ltd. and shall not be distributed, reproduced, or disclosed in whole or in part without prior written permission of Prime View International  $-28-$ Co., Ltd.

![](_page_28_Picture_0.jpeg)

#### 10.2.12 RESET (0XEE)

The Reset command is a soft reset of the controller. The reset is a complete reset equivalent to a hardware reset. The command is valid in the normal mode or sleep mode. The command has no argument.

#### Notes:

This command deviates somewhat of normal commands. The Reset Command is not executed when the command is acknowledged, but after the write sequence has completed. (H DS is returned to "High"). This is done so the acknowledge signal is not cancelled by the reset and the normal writing sequence can be used. Only the reset command has this behavior all other commands are executed if the command is acknowledged.

It is recommended to wait for a period of 20 microseconds after the reset command is completed before a new command is issued.

#### 10.2.13 NORMAL MODE (0XF0)

The Normal Mode command causes the controller to return from the sleep mode to the normal mode. The command is valid only when the controller is in the sleep mode. The command has no argument. For more information on the normal mode see Chapter 9.1.1.

#### 10.2.14 SLEEP MODE (0XF1)

The Sleep Mode command causes the controller to switch to the sleep mode. The sleep mode stops the primary 33Mhz clock and individual blocks. This mode is very useful for switching to a low power mode while leaving the controller operational. Since the controller is running on a slower clock speed (70Khz) the respond time is larger.

The controller can switch from the sleep mode to either the normal mode or the standby mode freely. For more information on the sleep mode see Chapter 9.1.2.

The command is valid in the normal mode or sleep mode. The command has no argument.

## 10.2.15 STANDBY MODE (0XF2)

The Standby Mode command causes the controller to switch to the standby mode. The command is valid in the normal and the sleep mode. The command has no argument.

The standby mode is used for stopping the operation of the controller. It stops all of its functions including communication with the host and shuts all clocks down. The controller returns from the standby mode with the Wake Up sequence.

#### Note:

It is mandatory to wait minimum 600 microseconds after the standby command before a wakeup sequence can be executed. After the standby command it is not allowed to issue a new command.

#### 10.2.16 SET DEPTH (0XF3)

The Set Depth command sets the data depth (number of bits) for each pixel. The command is valid only when the controller is in the normal mode. The command has one byte argument, see Table 10.8. This controller only supports the binary and 2 bits grayscale mode.

This mode results only in a change for the data format to besent.

Since the image data is 800x600 pixels, the total transfer data is 60kB in binary mode or 120kB in 4 levels grayscale mode. Thus the data transfer time in the grayscale mode is almost twice of the binary mode.

Note that if an undefined size of Set Depth is sent, this will result in an incorrect image update.

![](_page_29_Picture_94.jpeg)

Table 10.8 Argument of Set Depth commands

The Set Depth command has no direct effect on the grayscale level of the displayed image, or on the used waveform. The displayed grayscale level is explained in detail in Chapter 13

#### 10.2.17 ORIENTATION (0XF5)

The Orientation command allows the display orientation to be rotated with steps of 90 degrees clockwise. The command is only valid in the normal mode. The command has an argument as in table 3.11. With this command it is possible to change the orientation of the display. It is not possible to rotate pictures on the display. Only the orientation of the image can be changed. This command has no direct effect on the current image on the display. It only has an effect on new data and must therefore be issued before a corresponding Load command.

![](_page_29_Picture_95.jpeg)

Table 10.9 Argument of Rotate commands

Fig.3.2 indicates the rotation of the orientation defined by the Orientation command. The default mode is Portrait. (90 degrees mode).

![](_page_29_Figure_11.jpeg)

Figure 10.2 Display area according to rotate command

#### 10.2.18 POSITIVE PICTURE (0XF7)

The Positive Picture command allows the gradation to appear un-reversed. The command is only valid in the normal mode. Default mode of the controller is the un-reversed gradation. The command has no argument.

For the binary mode, for example, pixel data 0 turns black while pixel data 1 turns white. Immediately after resetting, the controller is in this mode.

The information contained herein is the exclusive property of Prime View International Co., Ltd. and shall not be distributed, reproduced, or disclosed in whole or in part without prior written permission of Prime View International  $-30-$ Co., Ltd.

The command has no direct effect on the current image. It only has an effect on new data and must therefore be issued before a corresponding load command.

## 10.2.19 NEGATIVE PICTURE (0XF8)

The Negative Picture command allows the gradation to appear reversed. The command is only valid in the normal mode. The command has no argument.

For the binary mode, for example, pixel data 0 turns white while pixel data 1 turns black. The command has no direct effect on the current image. It only has an effect on new data and must therefore be issued before a corresponding load command.

#### 10.2.20 WRITE TO FLASH ROM (0X01)

The controller uses an external Flash ROM memory as Look-Up-Table. With the write to flash Rom command it is possible to writeto the external Flash ROM and can be used to program the flash memory. For more information see application note on programming a flash memory.

The command is only valid in the normal mode and has four arguments. (3 address bytes and 1 data byte)

## 10.2.21 READ FROM FLASH ROM (0X02)

The controller uses an external Flash ROM memory as Look-Up-Table. With the Read from Flash Rom command it is possible to read from the external Flash ROM and can be used to poll the status of the flash memory, debugging and to check the connections of the Flash Rom. For more information see application note on programming a flash memory.

The command is only valid in the normal mode and has three arguments. (3 address bytes) and has one return value (data byte)

#### **10.2.22 WRITE REGISTER (0X10)**

The controller uses internal registers for optional settings. The write register command can write and change these settings. For more information on the internal settings see Chapter 11.

The command is only valid in the normal mode and uses two arguments (1 address bytes and 1 data byte. The command has no return value.

#### 10.2.23 READ REGISTER (0X11)

The controller uses internal registers for optional settings. The read register command can read out the actual settings. For more information on the internal settings see Chapter 11.

The command is only valid in the normal mode and uses 1 argument (1 address bytes) and has one return value (data byte).

## 10.2.24 READ TEMPERATURE (0X21)

The controller uses a digital temperature sensor to determine the ambient temperature. This is used to compensate the temperature behavior of the display. The temperature is determined during a display sequence.

With the read temperature command it is possible to get the read out from the temperature sensor. The command is only valid in the normal mode and has no arguments. The return value is one signed byte.

Note that the temperature is not updated with a read temperature command and is not the actual temperature but the stored value measured in the last display sequence. To update the temperate a display command has to be executed first.

![](_page_31_Picture_0.jpeg)

### 10.2.25 AUTO REFRESH (0XF9)

If images on an electrophoretic display are not updated for a long period there is some degradation of the image. This also has an impact on the pictures displayed afterwards.

To improve the quality of images on the display it is possible to apply a touch-up waveform before a new image is displayed. This is called a refresh.

The refresh is executed on the next display update and sees to it that the next pictures are displayed with an improved quality. With the Auto refresh command the refresh is done on an adjustable period. The refresh is also executed after a return from standby mode.

The command is only valid in the normal mode and has no arguments.

### 10.2.26 CANCEL AUTO REFRESH (0XFA)

The cancel auto refresh disables the auto refresh.

The command is only valid in the normal mode and has no arguments.

With the cancel auto refresh, the count down of the refresh timer is disabled. After enabling the counter via the auto refresh command the counter will count down again from the value it was stopped. The use of this command may have a negative impact on the optical performance of the display. Its use should be restricted to short periods when a refresh operation cannot be tolerated.

Note:

If the refresh is cancelled for a long period it is advised to execute a manual refresh to ensure optimal image quality

#### 10.2.27 SET REFRESH TIMER (0XFB)

The set refresh timer sets the interval timer used in the auto refresh. The command is only valid in the normal mode and has one argument (timer value).

The timer setting operation is done at every 6-seconds step. The actual time can be obtained by multiplying the value by 6. Therefore, the maximum value for the timer is appr0ximately 25 minutes. The default value is 0x64 corresponding to 10 minutes.

#### 10.2.28 MANUAL REFRESH (0XFC)

The manual refresh causes the refresh time to be set to zero such that at the next display command a refresh is executed. The command is only valid in the normal mode and has no arguments.

#### 10.2.29 READ REFRESH TIMER (0XFD)

The Read Refresh Timer returns the current value of the refresh timer and shows how much time is left before the next refresh is executed.

The command is only valid in the normal mode and has no arguments. The returned value is one byte. The actual time is the retrieved value multiplied by 6 in seconds.

![](_page_32_Picture_0.jpeg)

#### **11. REGISTER DETAILS**

The controller uses internal registers for optional settings. With the settings several options can be chosen.

#### 11.1 Common PWM

The controller has a PWM output COM PWM that can be set between 0 and 100% duty cycle. Default value = 0xFF (100%).

![](_page_32_Picture_84.jpeg)

#### 11.2 Border

This register can be used to test the border functionality. The register is a mirror of the border pixel prior and current state. The register is updated every display update. The register is restricted for testing of the PVI-6001A display controller only and should not be used in final application.

![](_page_32_Picture_85.jpeg)

 $P1 = MSB$  prior state

 $PO = LSB$  prior state

 $C1 = MSB current$ 

 $CO = LSB$  current state

#### 11.3 Look up table.

The controller can handle multiple look up table. With this register a selection between look-up-tables can be made. Default value is 0. The controller can handle maximum 16 LUT's. [0..15]. The register is restricted for testing of the PVI-6001A display controller only and should not be used in final application.

![](_page_32_Picture_86.jpeg)

#### **11.4 SRAM**

The controller uses external SRAM memories to store the images. With these registers it is possible to set and read out these registers. The registers are mainly used for debugging and for testing the connection between PVI-6001A and the SRAM.

To write and read, set the correct address and data and write to the SRAM control register. The address is incremented automatic after each operation (read or write).

![](_page_32_Picture_87.jpeg)

The information contained herein is the exclusive property of Prime View International Co., Ltd. and shall not be distributed, reproduced, or disclosed in whole or in part without prior written permission of Prime View International  $-33-$ Co., Ltd.

#### 11.5 Source Data

This register can be used to set fixed data to the source driver. To switch from normal data to the data from the register bit3 of the auxiliary register has to be set to "1". The register is restricted for testing of the PVI-6001A display controller only and should not be used in final application.

![](_page_33_Picture_81.jpeg)

#### 11.6 Auxiliary. (demo mode)

This register is used to test parts of the ASIC and enables internal functions. The controller can display images stored in the Flash memory. This demo mode is controller via bit 1 and bit 0 of the register. The register is restricted for testing of the PVI-6001A display controller only and should not be used in final application.

![](_page_33_Picture_82.jpeg)

B = Booster soft start on.

S = Enable source data from register

G = Disable gate driver

D1 = Start demo mode.

D0 = Stop demo mode.

#### 11.7 Power supply.

The PVI-6001A controller has a number of pins that can be used to control external power supplies for the display on and off.

![](_page_33_Figure_15.jpeg)

The PWR NEG and PWR POS pin also has a soft-start feature. These outputs can be turned on pulsed for a short period. This can be used to implement a softstart.

The information contained herein is the exclusive property of Prime View International Co., Ltd. and shall not be distributed, reproduced, or disclosed in whole or in part without prior written permission of Prime View International  $-34-$ Co., Ltd.

![](_page_34_Picture_0.jpeg)

![](_page_34_Picture_56.jpeg)

#### 11.8 Refresh timer.

The refresh timer is made from the slow clock. If the slow clock is not equal to 70 kHz it is possible to calibrate the refresh timer with this register.

The refresh time interval should be 6 seconds. The value can be calculated by clock period x register value x 4096.

![](_page_34_Picture_57.jpeg)

#### 11.9 Temperature sensor.

The controller uses a digital temperature sensor to determine the ambient temperature. The temperature setting can be overruled by a register value.

To overrule the temperature setting a register has to be set to switch between data of the temperature setting or the register.

The register is restricted for testing of the PVI-6001A display controller only and should not be used in final application.

#### Note:

The temperature sensor should always be connected to the I2C bus to ensure correct behavior of the I2C bus.

![](_page_34_Picture_58.jpeg)

![](_page_35_Picture_0.jpeg)

#### **12. STATUS DETAIL**

The Get Status command allows the controller to return one-byte status information to the host. Individual statuses are allocated to individual bytes.

#### **Bit 0: Operation mode status**

The Bit0 shows the power management status for the controller. Numeral 1 represents the sleep mode, and numeral 0 the normal mode.

#### **Bit 1-2: Screen status**

The Bit 1-2 shows the screen status. Two bits are allocated. Individual combinations of these two bits are shown in Table 3.12.

![](_page_35_Picture_64.jpeg)

Table 12.1 Screen status

#### **Bit 3: Auto Refresh status**

The Bit3 shows the automatic refresh status. Numeral 1 indicates that the auto refresh operation is valid and numeral 0 indicates that the operation is invalid.

#### Bit 4 Display data mode

The Bit4 shows that the image data mode is 2 bits or 1 bit. Numeral 1 represents 1 bits input data and numeral 0 represents 1bit data mode.

#### Bit 5 - Bit7: Reserved

The Bit5-Bit7 are reserved. Numeral 0 is always allocated.

#### 13. DATA FORMAT AND DISPLAY WAVEFORM

#### 13.1 Binary Display Mode

In the binary display mode, one pixel is represented by one bit. Therefore one byte has 8 pixels of data.

![](_page_36_Figure_5.jpeg)

Figure 13.1 Data format binary mode

Figure 13.1 shows a binary display mode data format. Data is arranged such that it starts with the top left pixel as the MSB (D7) and the next pixel is regarded as D6. The 8th pixel serves as the LSB (D0). The 8th pixel is followed by the next one byte of data, which is arranged in a similar manner. This mode requires 60 Kbytes of data for a complete image.

#### 13.2 Four Levels Grayscale Display Mode

In the 4 levels grayscale display mode, one pixel is represented by two bits. Therefore one byte has 4 pixels of data.

Figure 13.2 shows a 4 levels grayscale display mode data format. Data is arranged such that it starts with the top left pixel on the most significant bits D7 and D6. The 4th pixel are the least significant bits D1 and D0. The 4th pixel is followed by the next one byte of data, which is arranged in a similar manner. This mode requires 120 KBytes of data for a complete image.

![](_page_36_Picture_84.jpeg)

Figure 13.2 Levels grayscale display mode data format

![](_page_36_Picture_85.jpeg)

Table 13.1 Data - 4Levels Gray scale relationship

![](_page_37_Picture_0.jpeg)

#### 13.3 Display Update Operations - Monochrome vs. Grayscale

The electrophoretic display has two different update modes, depending upon the bit depth of the images to be displayed. For updating monochrome (black and white) pixels only, the display controller adopts a fast waveform with direct transitions between black and white. This allows for socalled general image flow (GIF) updates, in which images flow smoothly from one to the next.

For updating pixels to or from one of the intermediate gray states, the display controller adopts a slower waveform, designed to give high-quality grayscale images.

To determine which of these update sequences to use for a given display update, the controller compares the new and previous image data in memory. If any of the pixels that are changing are going to or from an intermediate gray state, then the controller uses the slower grayscale update for the entire image. Instead, if all of the pixels that are changing are only transitioning from black -> white or white -> black, then the faster monochrome update sequence is used.

It should be emphasized that only the pixel values of the changing pixels will determine the update sequence to be used. Specifically, the format of the data (1-bit vs. 2-bit) that is sent to the display will have no effect on the update sequence. Also, the gray levels of any unchanged pixels on the display do not affect the update choice.

This update logic can be used by the host system to initiate a rapid sequence of monochrome updates, by ensuring that all pixels being updated are black and white only. For example, to type text over a gravscale bitmap, the controller could first blank a portion of the display to white or black, and then display the typed characters in that region using a 1-bit depth font.

## **14. THE DEFAULT VALUE AFTER RESET**

The controller has reset possibilities.

- POR. Which is usually done at power on to ensure correct power up of the device.
- Hardware reset with the H\_NRST input.
- And the third one is the software reset by the Reset command.

All these resets perform the same operation.

Please be aware that if the external memories are powered down the content of the memories is not guaranteed and an init procedure should be performed. The controller saves its pointer in the SRAM so it is not necessary to perform an init after a reset. Only if the external SRAM are powered down.

![](_page_38_Picture_46.jpeg)

Table 14.1 Default after Reset

![](_page_39_Picture_0.jpeg)

## **APPENDIX A: PACKAGE INFORMATION**

![](_page_39_Figure_3.jpeg)

The information contained herein is the exclusive property of Prime View International Co., Ltd. and shall not be distributed, reproduced, or disclosed in whole or in part without prior written permission of Prime View International Co., Ltd.  $-40-$ 

## **O** PRIME VIEW

**PVI-6001A** 

![](_page_40_Figure_2.jpeg)

The information contained herein is the exclusive property of Prime View International Co., Ltd. and shall not be distributed, reproduced, or disclosed in whole or in part without prior written permission of Prime View International Co., Ltd.  $-41-$ 

# **O** PRIME VIEW

**PVI-6001A** 

![](_page_41_Figure_2.jpeg)

The information contained herein is the exclusive property of Prime View International Co., Ltd. and shall not be distributed, reproduced, or disclosed in whole or in part without prior written permission of Prime View International Co., Ltd.  $-42-$ 

![](_page_42_Picture_0.jpeg)

**PVI-6001A** 

#### APPENDIX B: BLOCK DIAGRAM REFERENCE DESIGN

![](_page_42_Figure_3.jpeg)

The information contained herein is the exclusive property of Prime View International Co., Ltd. and shall not be distributed, reproduced, or disclosed in whole or in part without prior written permission of Prime View International Co., Ltd.  $-43-$